Автор: Administrator 15.02.2022 12:06

{jcomments on}

**Архив** – набор файлов, папок и других данных, сжатых и сохранённых в одном файле. В одном архиве может храниться сразу несколько файлов и даже папок. Это даёт возможность разместить больше информации на диске. Обычно архивы имеют расширения: 7-zip, Rar, Zip.

**Архиватор** – специальная программа, которая позволяет работать с архивными файлами, т.е. запаковывать и распаковывать файлы. Архиваторы позволяют сжимать информацию в памяти компьютера при помощи специальных математических методов. Наиболее распространены следующие виды архиваторов: 7-zip, WinRar, WinZip.

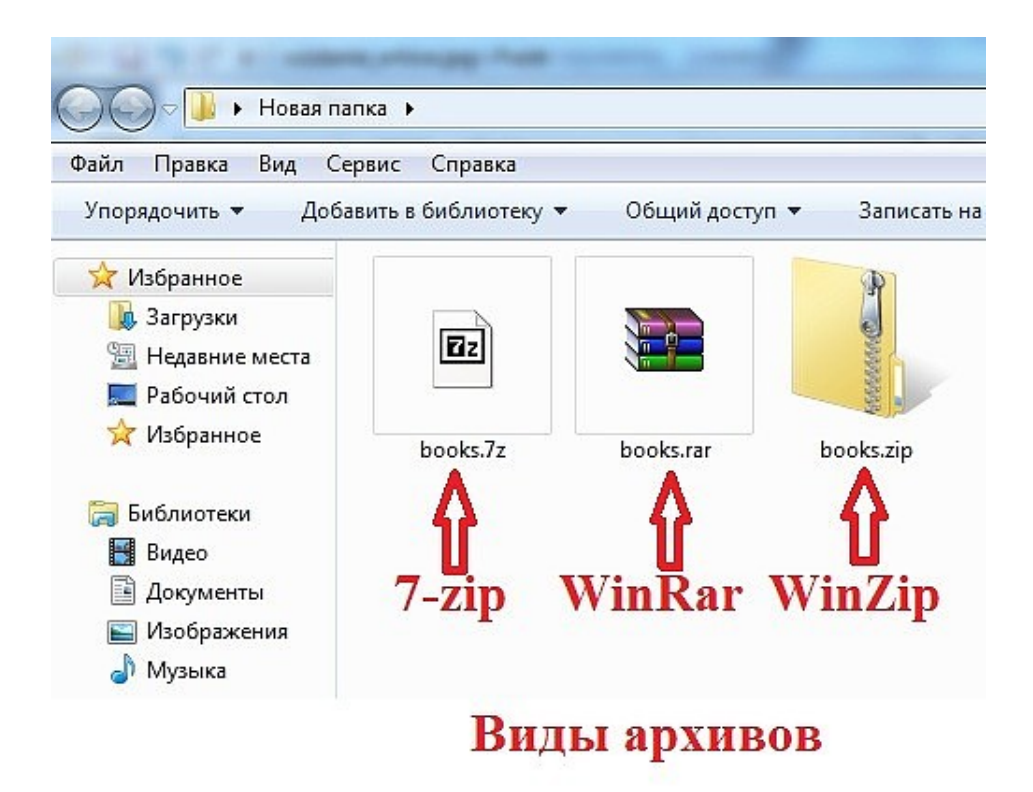

Знакомство с архиватором 7-zip. Создание архива.

#### **Архиватор 7-zip. Создание архива**

Автор: Administrator 15.02.2022 12:06

**Архиватор 7** - позволяет достаточно эффективно сжимать данные и может работать с другими архивами, плюс к этому данная программа распространяется бесплатно. Для того, что бы заархивировать, например папку, необходимо, её выделить и щелкнуть правой кнопкой мыши и из контекстного меню выбрать пункт 7-Zip ->добавить к архиву.

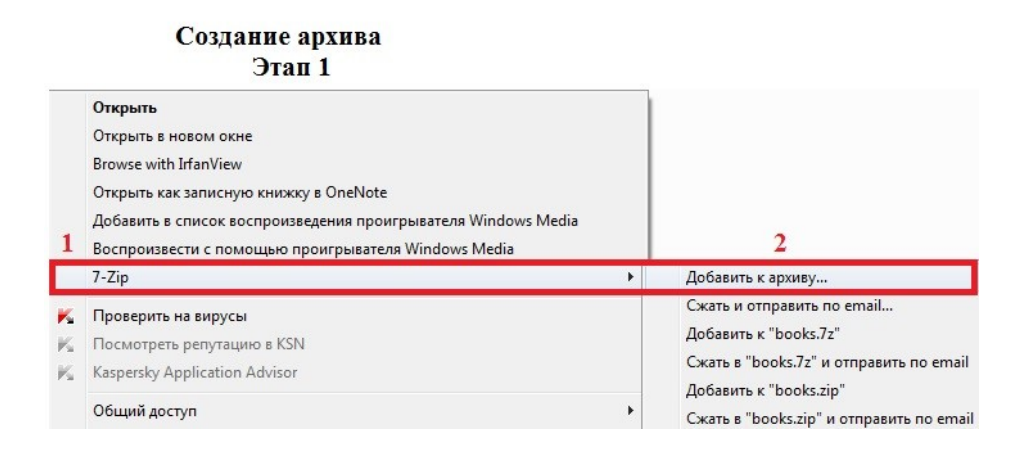

Далее в открывшемся окне:

- 1) В поле Архив: необходимо указать имя архива.
- 2) В списке выбора Формат архива выбрать 7-Zip или WinZip.
- 3) В списке выбора Уровень сжатия выбрать Максимальный (Ультра).

### **Архиватор 7-zip. Создание архива**

Автор: Administrator 15.02.2022 12:06

# Создание архива<br>Этап 2

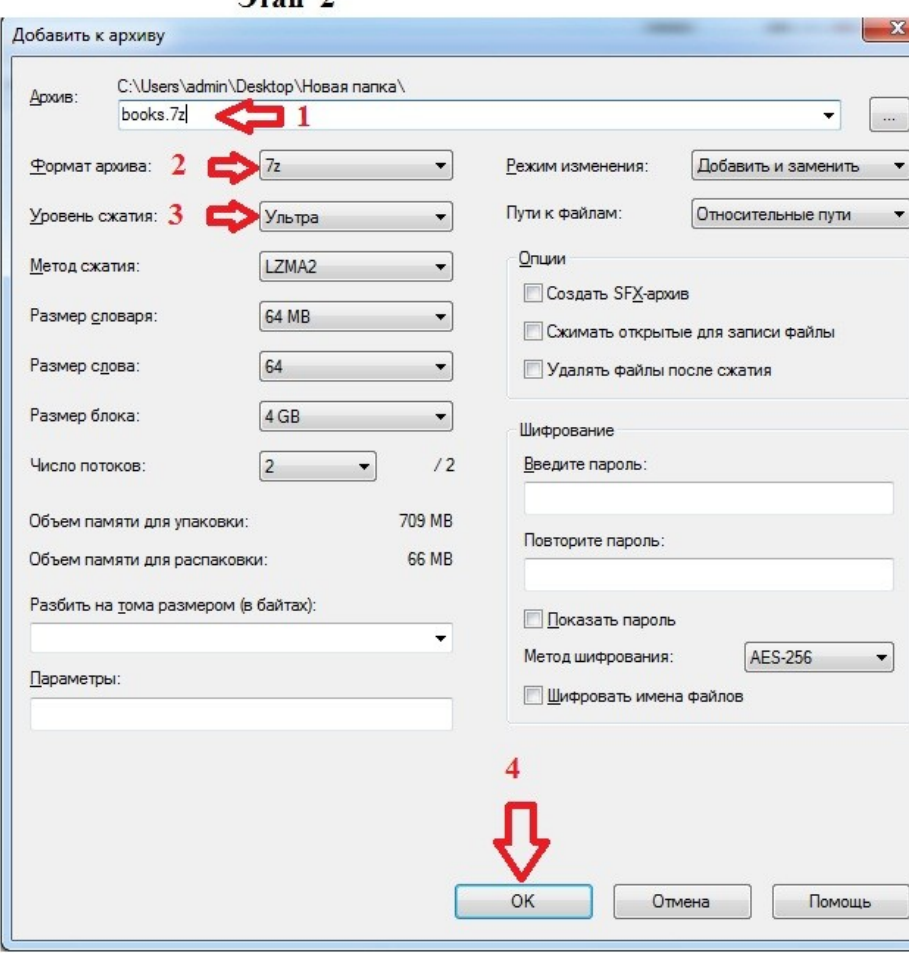

## Процесс создания архива

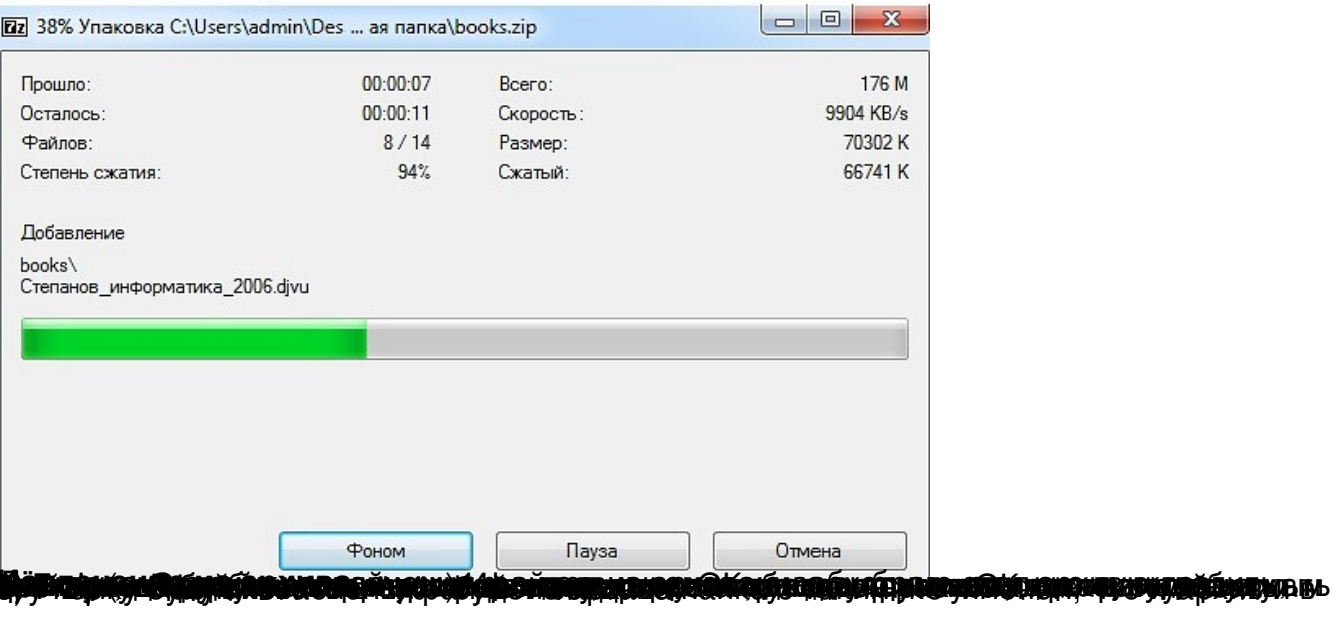

### **Архиватор 7-zip. Создание архива**

Автор: Administrator 15.02.2022 12:06

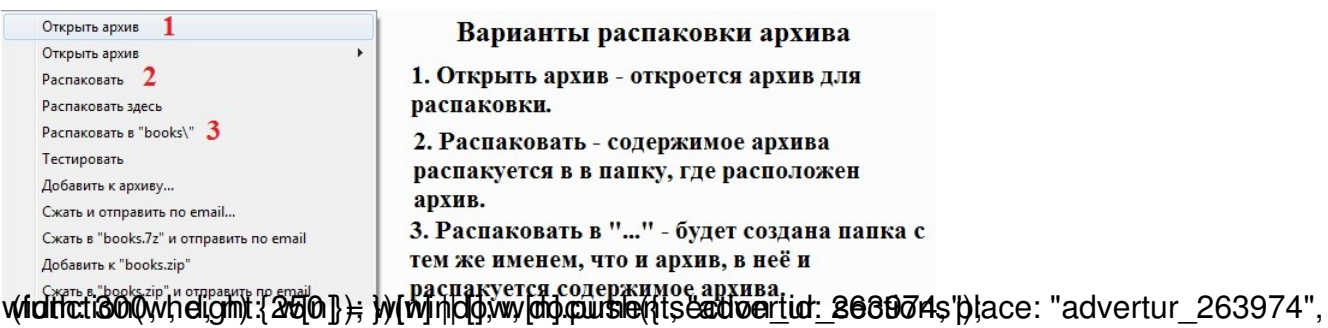